## Keychron Q2 cheat sheet

## **General**

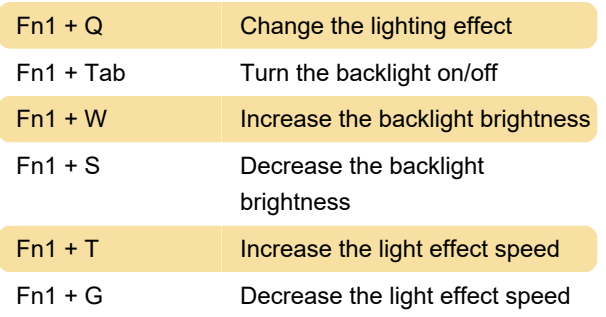

## Key layouts

Layer 0: This layer will be activated when your keyboard's system toggle is switched to Mac.

Layer 1: This layer will be activated when your keyboard's system toggle is switched to Windows.

Layer 2: This layer will be activated when your keyboard's system toggle is switched to Mac and when you press fn1/MO(2) key.

Layer 3: This layer will be activated when your keyboard's system toggle is switched to Windows and when you press fn1/MO(3) key.

Layer 4: This layer will be activated when you press fn2/MO(4) key.

## Factory reset

 $Fn1 + J + Z$  (for 4 seconds) Factory reset

If factory reset doesn't solve the problem, you can also try reflashing the firmware. Step by step guide can be found in the Keychron website.

Source: Keychron Q2 manual

Last modification: 7/17/2022 4:11:19 PM

More information: [defkey.com/keychron-q2](https://defkey.com/keychron-q2-shortcuts) [shortcuts](https://defkey.com/keychron-q2-shortcuts)

[Customize this PDF...](https://defkey.com/keychron-q2-shortcuts?pdfOptions=true)